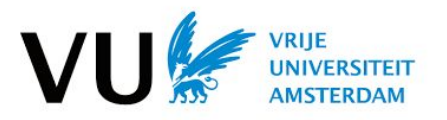

# **Advanced Computer Networks (2020)**

**Lab4: Video Interception**

**Type:** Group of 2 **Maximum points:** 15 **Submission:** report and code submission on Canvas **Deadline:** Sunday December 13, 2020

The goals of this lab are

- Implement an IPv4 router in P4
- Intercept RTP video streaming with P4
- Write a report to document your methodology and results

Note: Please include your group number and all group member names at the beginning of your report to facilitate our grading. Also, please rename the folder to be submitted with name "lab4-groupx" where "x" is your group number and then compress the folder into a ".zip" file. Please do the folder renaming before the compression so that the folder name is correct when we decompress the folder. Please submit the zipped folder on Canvas to the assignment "Lab4".

Before we start with the tasks in this lab, you should run install env.sh which is located under the lab4 directory. This is to install the necessary software environment for P4 compilation, runtime, and other related packages. Please make sure no errors occur during the installation process. The installation process may take around 30 minutes. Please be patient.

## 1. Implement an IPv4 router in P4

In this part of the lab, you are supposed to implement an IPv4 router with the P4 language. You should work in the directory lab4/routing. Please do not change the directory structure; otherwise your code may not compile correctly.

Your first task is to specify an IPv4 router with P4 in the code template routing.p4. As we learned in the lecture, you can define packet headers, specify packet header parsers, and define match-action tables with P4. Here, you need to properly define the packet headers including Ethernet (already given in the code template) and IPv4 (check RFC791 for details: <https://tools.ietf.org/html/rfc791>) headers,

define parsers to properly parse the packet headers you have just defined, and define a match-action table that matches on the destination IP address (or prefix) and forwards the packet to the output port based on a forwarding table that will be supplied by the control plane. You may want to refresh what you have learned in Lecture 8 on a programmable data plane with P4. Alternatively, the following tutorial may help you understand the basics of P4:

[https://p4.org/assets/P4\\_tutorial\\_01\\_basics.gslide.pdf](https://p4.org/assets/P4_tutorial_01_basics.gslide.pdf).

For IPv4 routing, please pay attention to what operations you need to perform on a router. You can refer to the following document if you want to refresh your knowledge about IPv4 routing: <https://people.cs.umass.edu/~arun/cs491g/lectures/IPForwarding-Lab3.pdf>.

Once you finish your code you can compile it by running make in the lab4 directory. You will see a Mininet prompt if the compilation is successful. If so, an instance of the following network is now built in Mininet. (The small numbers on the routers denote the port numbers.)

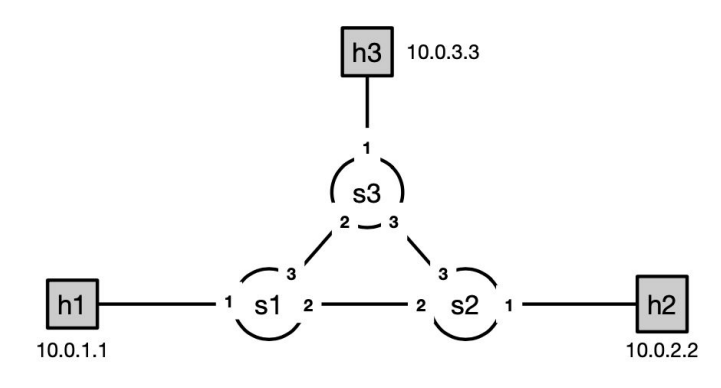

Your second task is to populate the table entries for the routers you have just built with a control plane. The routers (s1, s2, and s4) in this network work exactly in the way you have specified them with P4 in routing.p4. However, the routers have empty routing tables and you need to tell them how to forward packets by specifying table entries. This is similar to what you have done with Ryu where you install the flow entries by writing a control script for Ryu. However, here we take a simplified approach where we specify the table entries manually for the routers.

To specify table entries for the routers in the network, you can navigate to directory lab3/routing/topo/ where you can find three files with name in the form s\*-runtime.json, each corresponding to one of the routers matching their names. In these files, you can find a segment called table\_entries and this is where you can specify the table entries that you want to install for your routers. Note that the format for the table entry is dictated by the way you define the match-action table in routing.p4. You may want to check the IP/MAC addresses that have been assigned to the hosts and you can find such information in the file lab4/topo/topology.json. The hosts have already been configured with default gateways and ARP tables, so you do not need to do anything to them.

Once you have completed your router specification and inserted table entries, you can test if the routers are correctly implemented for IPv4 routing with the following command:

## \$make mininet> pingall

# 2. Intercept RTP video streaming with P4

In this part of the lab, you should work in the lab3/streaming directory. Please do not change the directory structure to make sure that your code will compile correctly.

Imagine an ISP has a P4-enabled network with a topology depicted in the following figure.

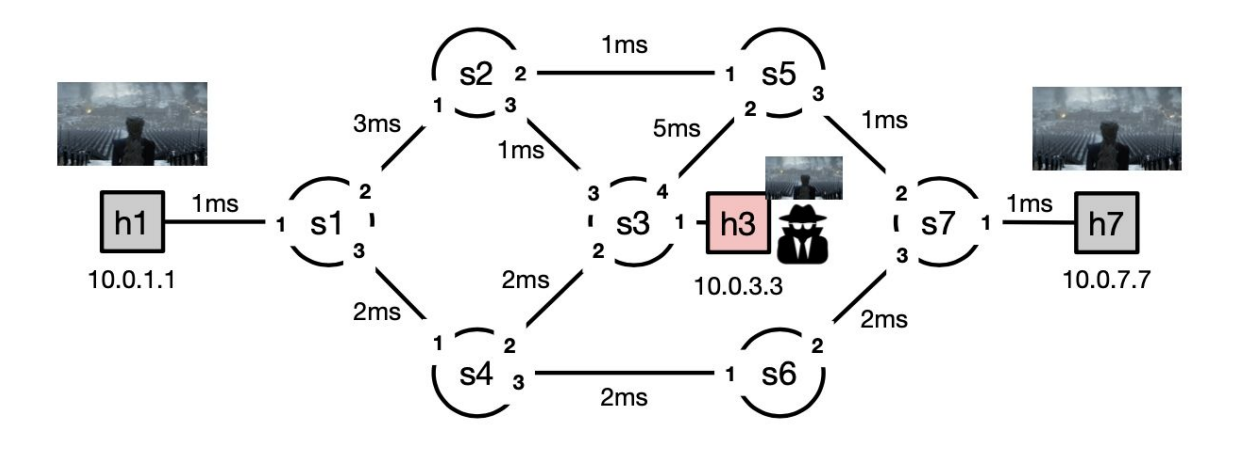

There is a customer (h7) of the ISP who is watching a new TV series streamed from server h1 over the network using the RTP protocol. Now assume you are also interested in this TV series but do not have access to it. As a network engineer you found a magic way to take control of the whole network and intercept the RTP connection h1-h7 to get access to the TV series.

Your first task is to configure the network such that it works as it should. Let us assume the ISP was running a shortest-path routing protocol. The goal is to establish a connection between h1 and h7 with the lowest delay. Following the experience you gained from the previous tasks, please configure the routers in the network such that this goal can be achieved. (It is okay if you do manual calculations for the shortest path.) Here, we expect you to parse the packet all the way to the RTP packet header, meaning that you need to specify the packet header formats for Ethernet, IPv4, UDP (see RFC 768: [https://tools.ietf.org/html/rfc768\)](https://tools.ietf.org/html/rfc768), and RTP (see RFC 3550: <https://tools.ietf.org/html/rfc3550>).

Once you have set up forwarding correctly on all the routers, you can run v1c-server. sh on h1 and vlc-client.sh on h7 to see if the RTP streaming works as expected. You can use

#### mininet>xterm h1 h7

to open terminals for h1 and h7 and run the scripts from these terminals. These scripts are located under directory lab4/streaming.

Now comes to the more interesting part: You want to intercept the traffic between h1 and h7 from h3. With P4 this can be achieved by a multicast setup. You first choose a router that you want to intercept the traffic with multicast and then route the multicasted traffic to h3. Here are some hints for using P4 multicast:

- 1. Within your IP match-action table (in ingress control) you introduce a new action to assign multicast groups to matched packets. The multicast group ID can be assigned by using the field standard metadata.mcast\_grp.
- 2. You set up multicast rules using the runtime APIs to specify which ports you want to repli- cate the matched packets in a multicast group. This is done in the  $s^*$ -runtime. json file. For example, if you want to configure the multicast group 1 on router s4 to replicate packets on port 2 and 3, you should add the following segment parallel to the table entries segment in the s4-runtime.json file.

```
"multicast_group_entries": [{
      "multicast_group_id": 1,
      "replicas": [{
             "egress_port": 2,
            "instance": 1
      },
      {
            "egress_port": 3,
            "instance": 1
      }]
}]
```
Once you have implemented your solution, you can test it by running

## \$make minint> h1 ping h7

Use tcpdump to listen on h3-eth0 and check what you see from there. You can also test if you can receive and play the RTP stream on h3 by running vlc-client.sh on h3 and vlc-server.sh on h1. Can you explain what you observe from these tests?

## 3. Write a report to document your methodology and results

Once you have finished all the above two parts, congratulations! You have completed all the programming assignments for Advanced Computer Networks. Yet, you have one last task to finish here. Please write a report to document your methodology and basic setup for the above implementations, as well as your findings, just as what you have done for the previous assignments.

# 4. Assessment criteria

This lab will be assessed based on the following criteria:

- **Correctly implementing the IPv4 router (4 points).** Your code should correctly implement the IPv4 router in P4 and the pingall test should succeed.
- **Correctly implementing the RTP streaming interception.** Your code should correctly implement the RTP streaming connection from h1 to h7 where you parse the packets up to the RTP protocol on all the routers **(3 points)**. Also, your code should allow you to be able to play the streaming from h7 and h3 **(5 points)**.
- **Code and report quality (3 points).** Your report should document the necessary details for your implementation, including your methodology, system setups, and your observations, or other interesting findings/thoughts.